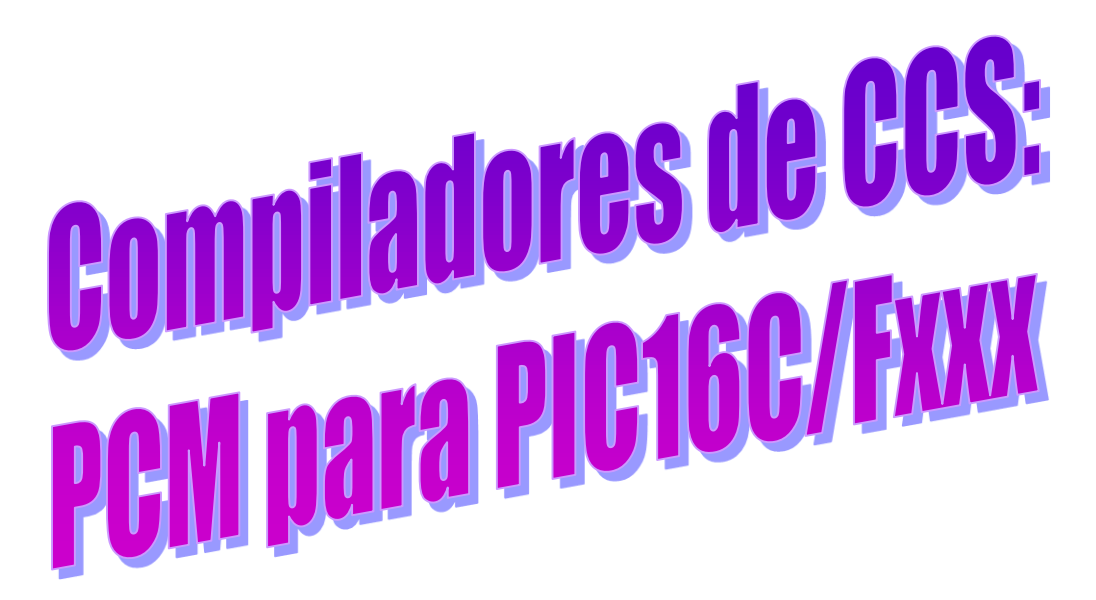

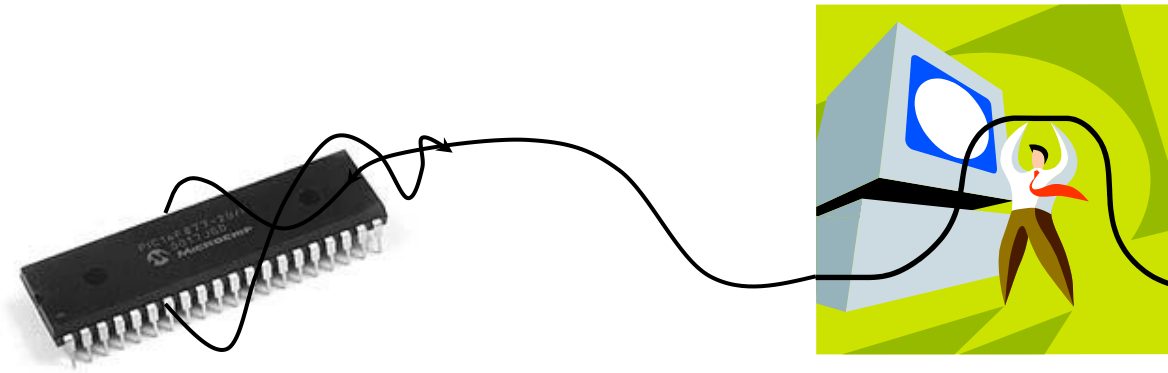

1

# Compiladores de C:

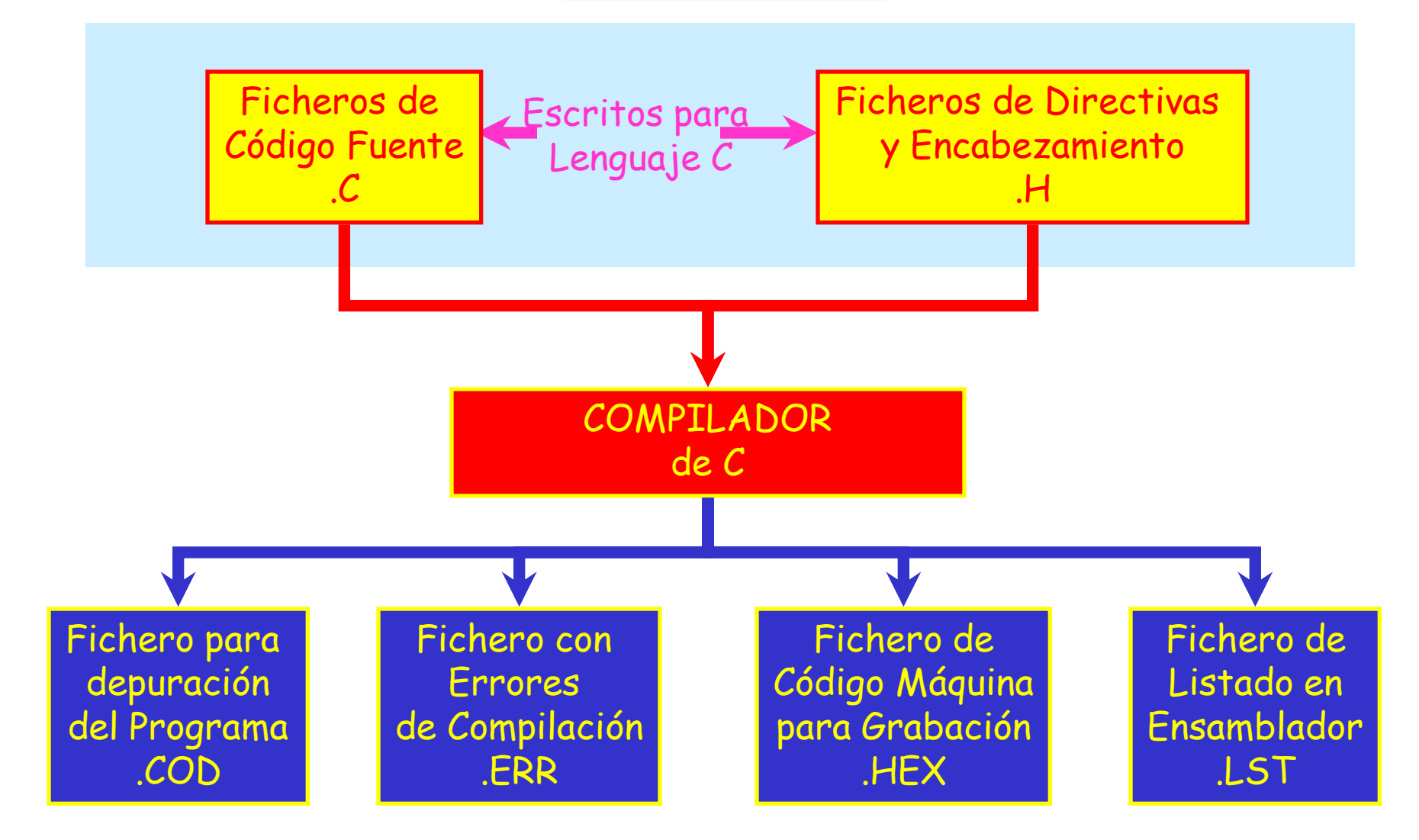

# Ficheros de Directivas y Encabezamiento (.h)

Estos ficheros contienen Directivas, que son instrucciones al compilador pero normalmente no incluyen sentencias de un programa

Los ficheros de Encabezamiento (de extensión .h) contienen información sobre los registros existentes para un determinado micro, también definen el tratamiento a dar a las funciones de "librería" por el compilador en cuanto a argumentos que aceptará y los que devolverá cada función. Estos ficheros están pensados para ser incluidos en el código fuente mediante una directiva:

### #include <16f877.h>

que buscaría el fichero 16f877.h en un directorio distinto al del código fuente, mientras que con comillas (" ")

# #include "16f877.h"

haría que la búsqueda tuviera lugar en el directorio actual donde está el fuente

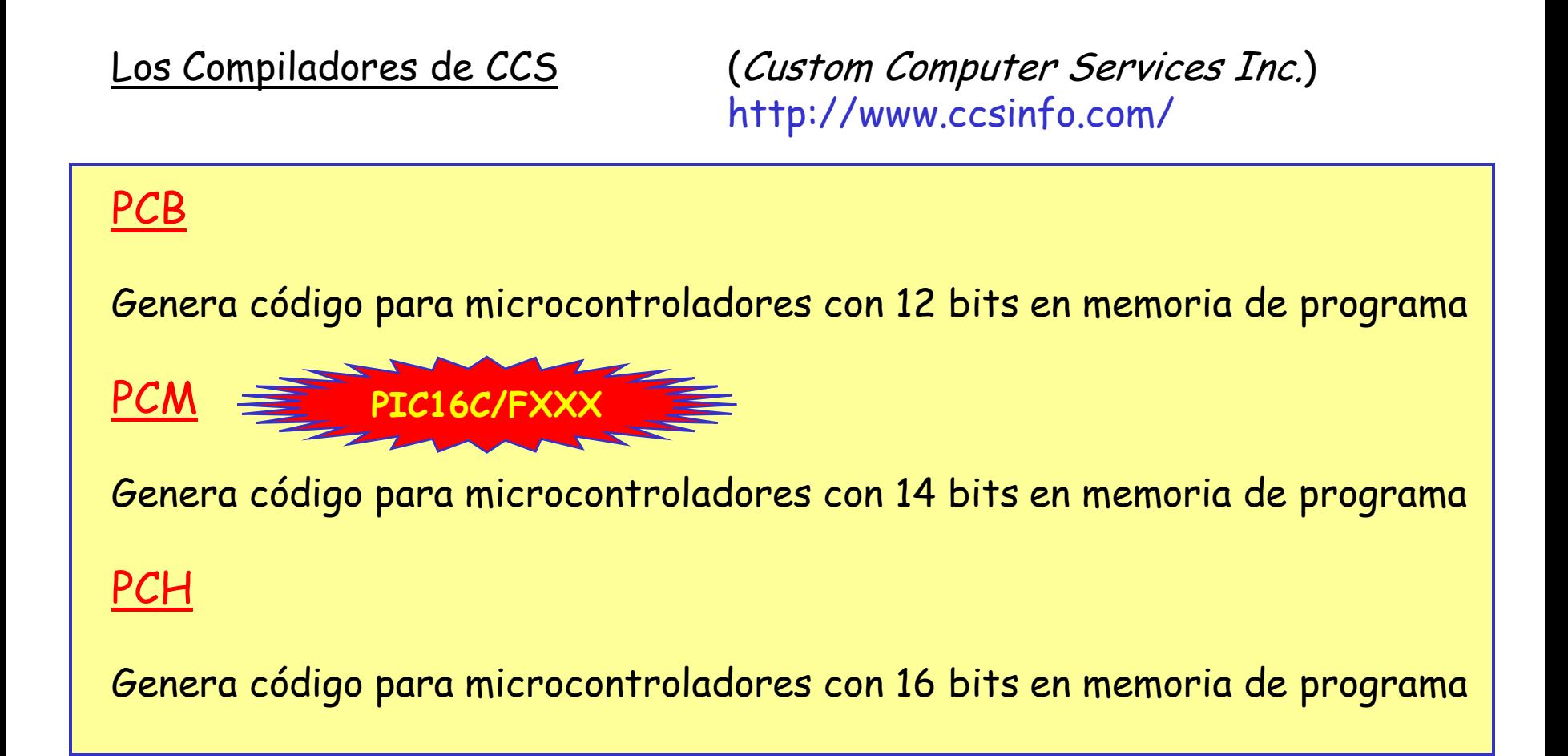

PCW: Entorno de trabajo integrado que incluye los compiladores PCB y PCM por defecto y el compilador PCH de manera opcional (pagándolo aparte)

# Compilación desde línea de comandos

CCSC opciones nombre\_fichero.c

## siendo opciones válidas:

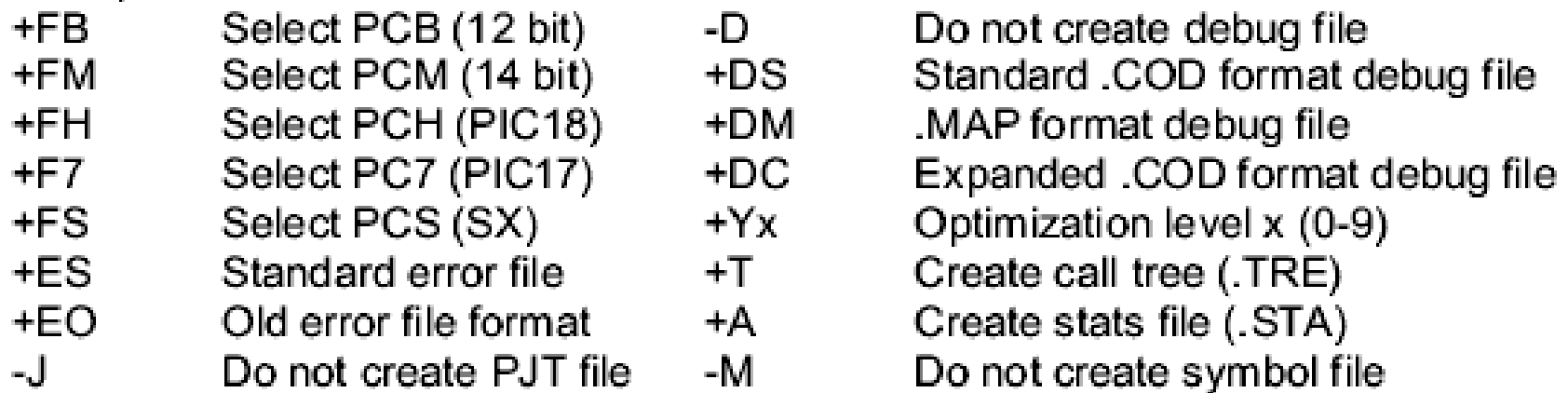

en las siguientes opciones xxx es optativo, pero si se incluye es la extensión del fichero generado

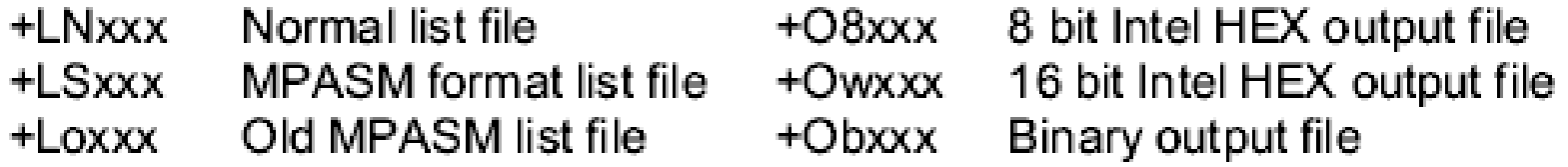

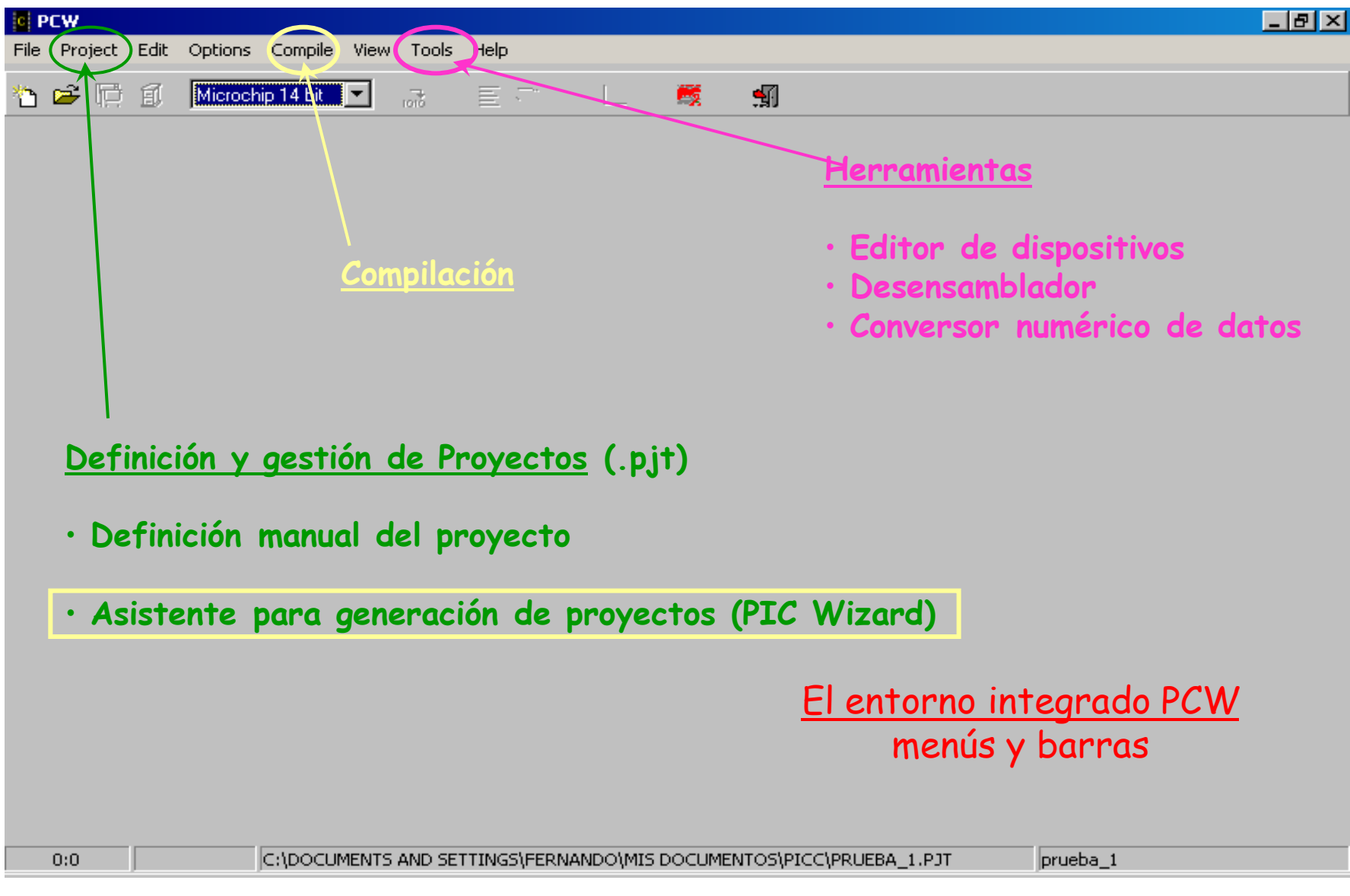

# Project Wizard

Asistente muy útil que permite definir un nuevo proyecto de manera fácil.

Nos pregunta por el nombre de un fichero de código fuente principal (.c), lo crea junto con el correspondiente fichero de cabecera (.h) y el fichero de definiciones del microcontrolador que hayamos seleccionado.

Con el asistente se pueden seleccionar ciertas opciones y configurar:

- Bits de la palabra de configuración y definición de la frecuencia del oscilador
- Los modos de trabajo de los diferentes módulos de comunicación
- Los temporizadores y sus modos de trabajo
- Los módulos CCP
- El módulo de conversión A/D
- Las interrupciones que se piensan habilitar
- Los pines de entrada/salida y asignarles nombres alternativos
- Inclusión de funciones no compiladas para manejo de dispositivos de entrada/salida: RTC, teclados, LCD de caracteres, EEPROM serie, etc

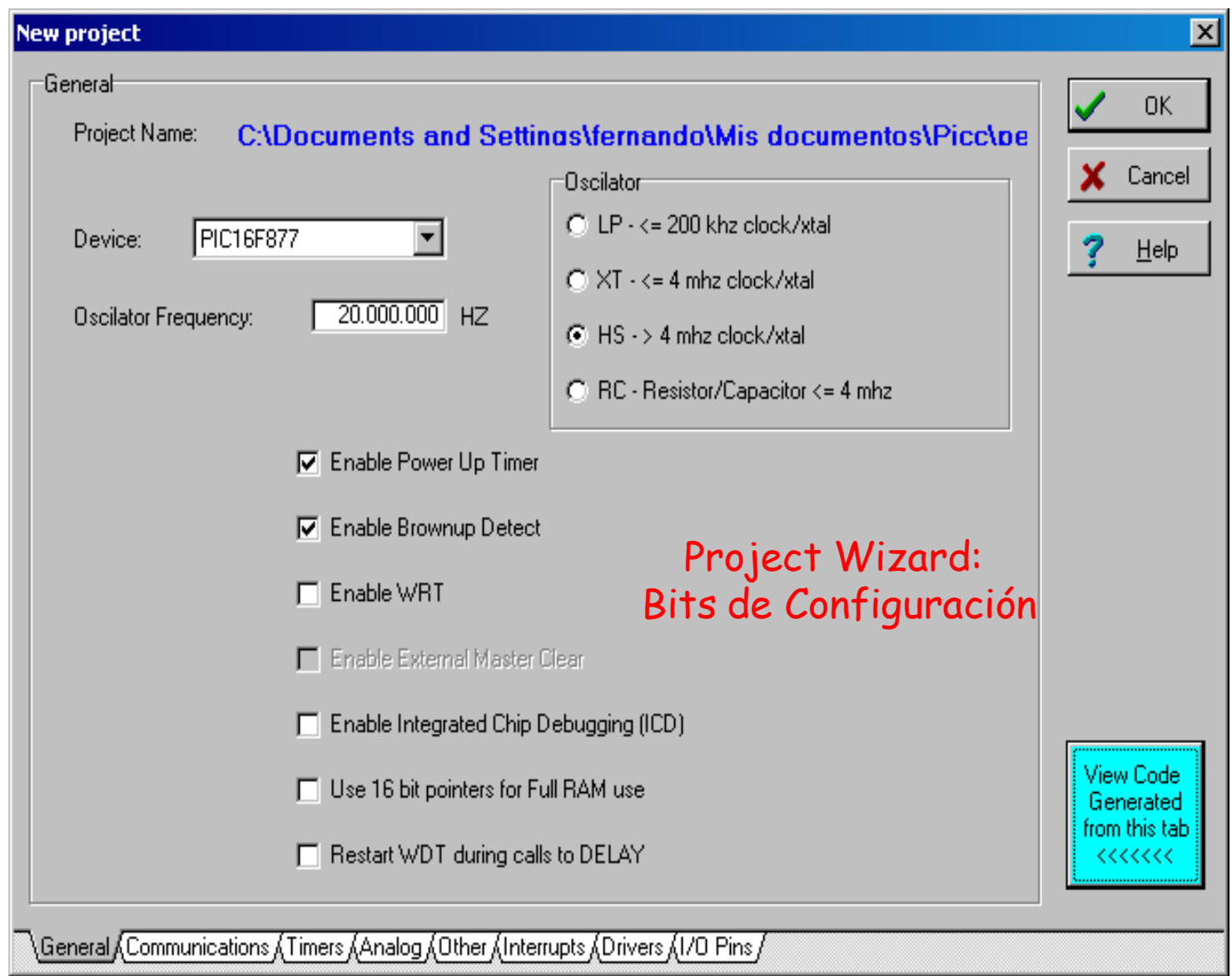

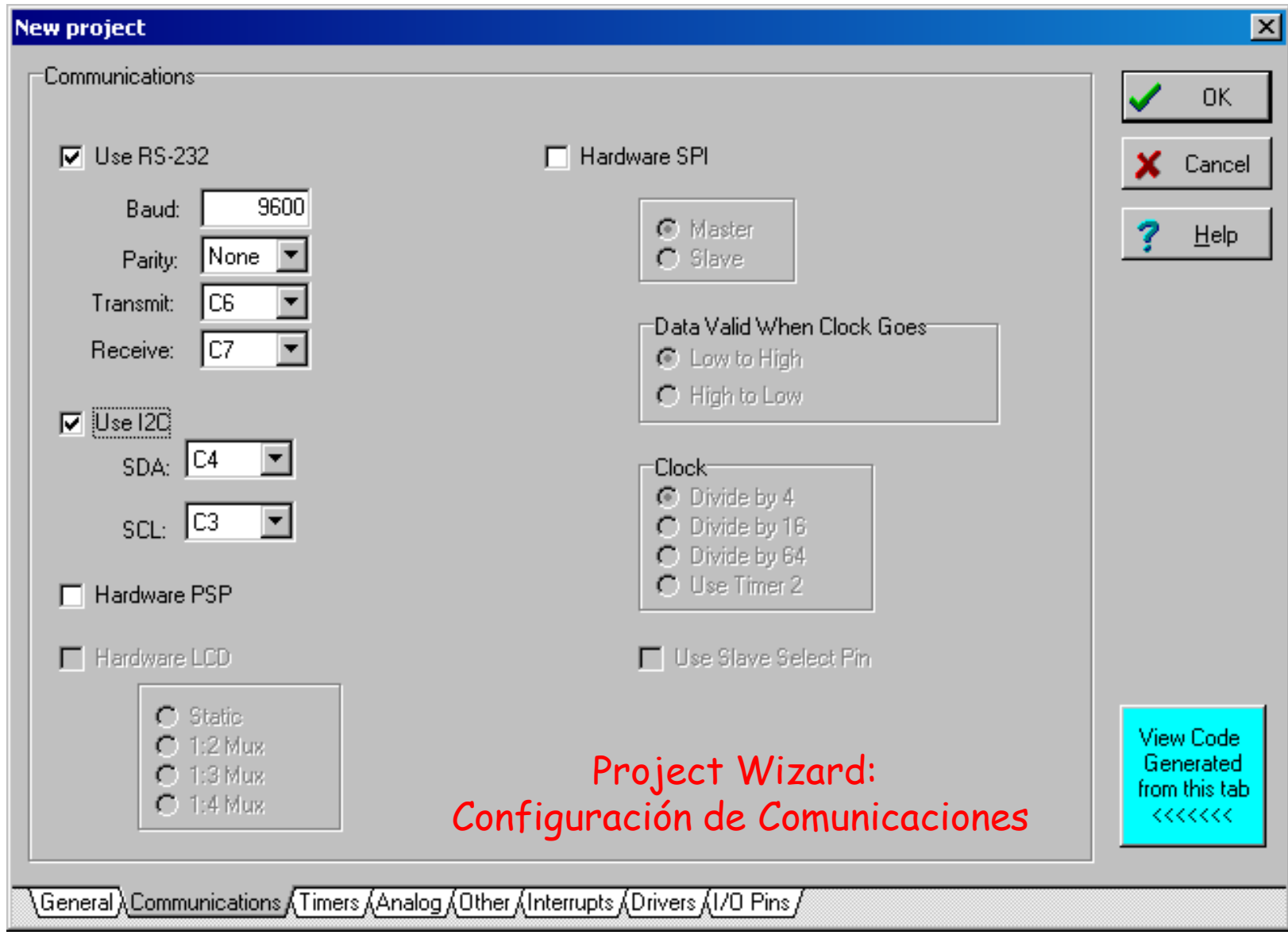

9

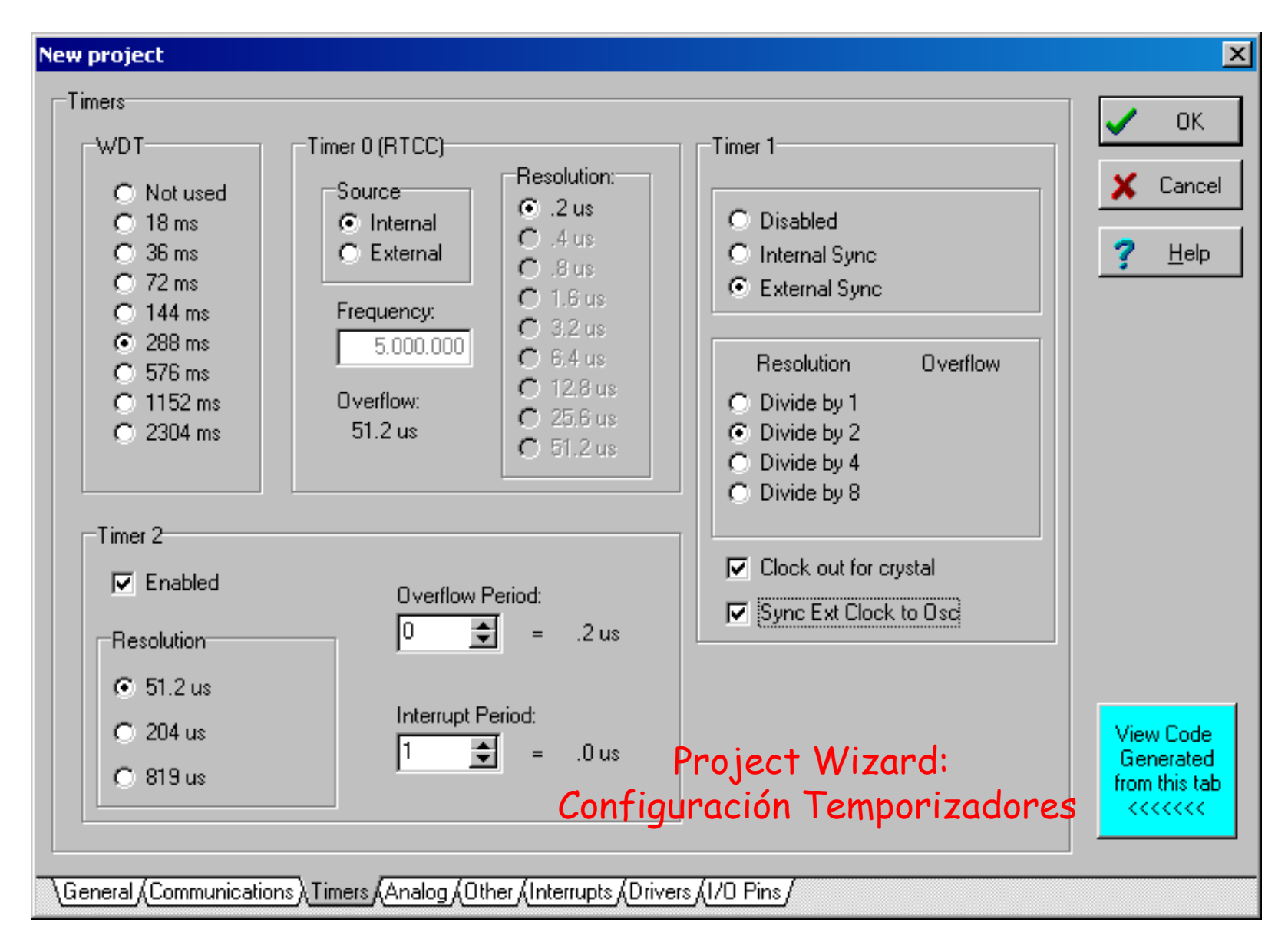

#### **New project**

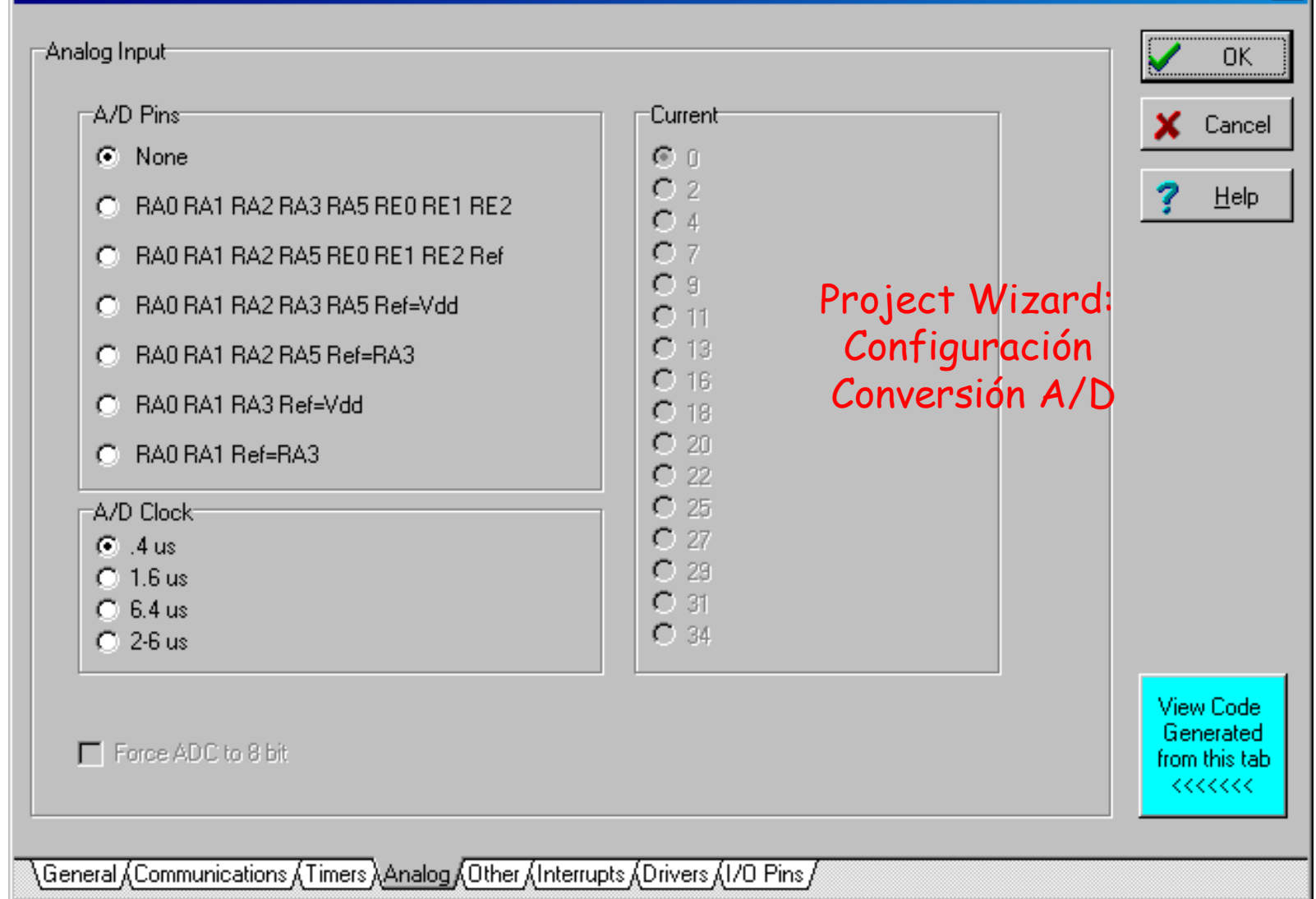

### **UNIVERSIDAD DE OVIEDO**

 $\vert x \vert$ 

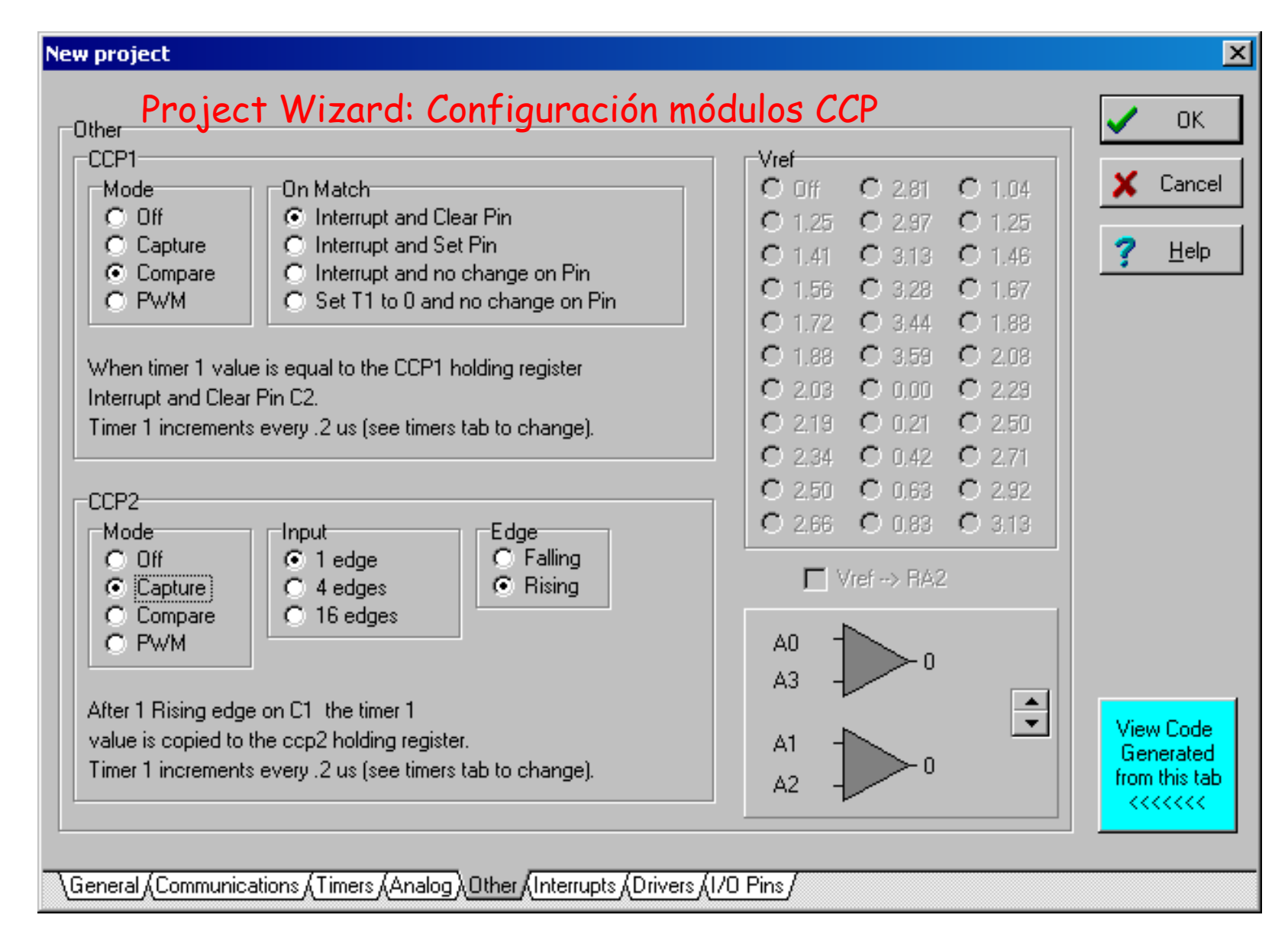

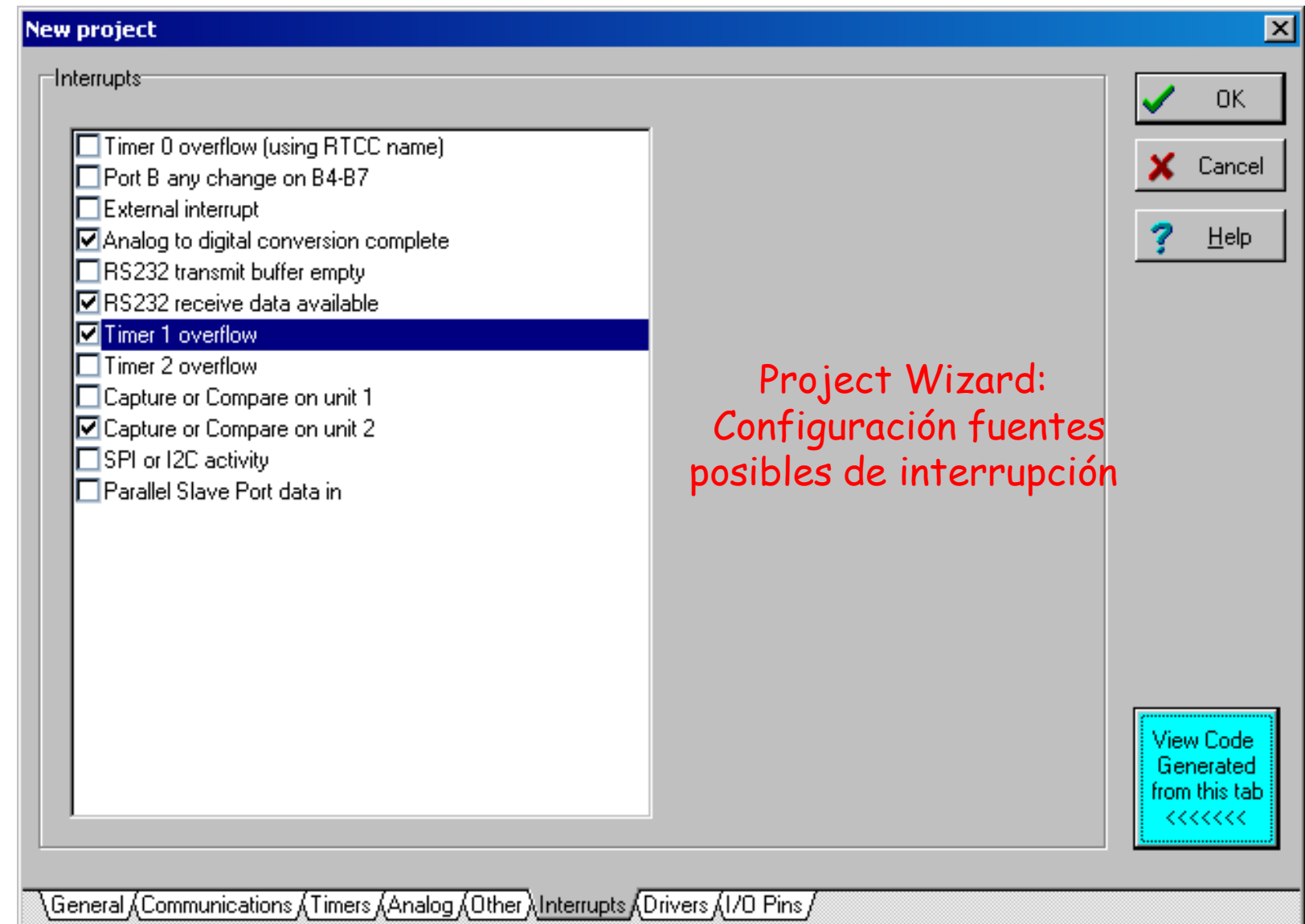

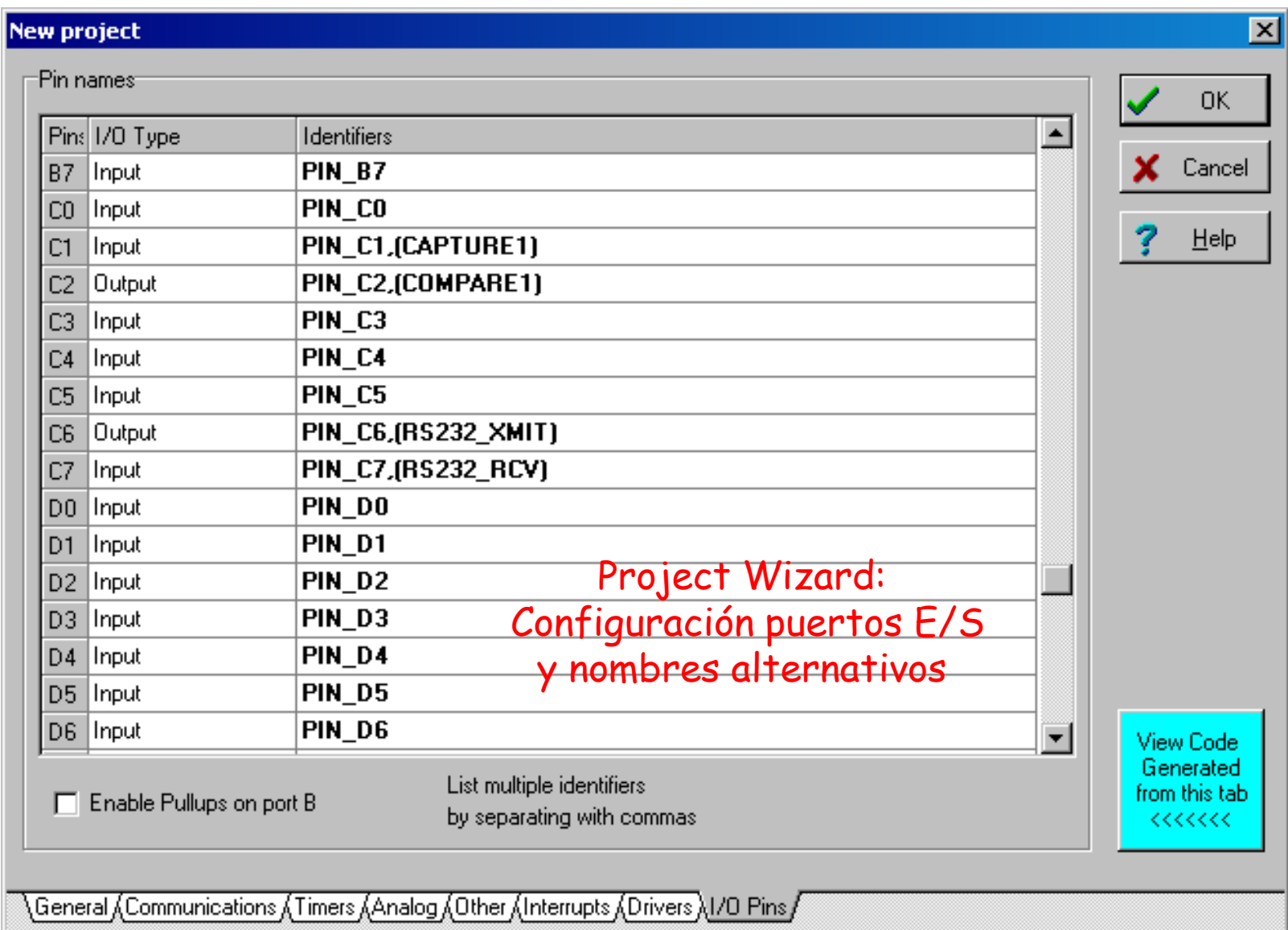

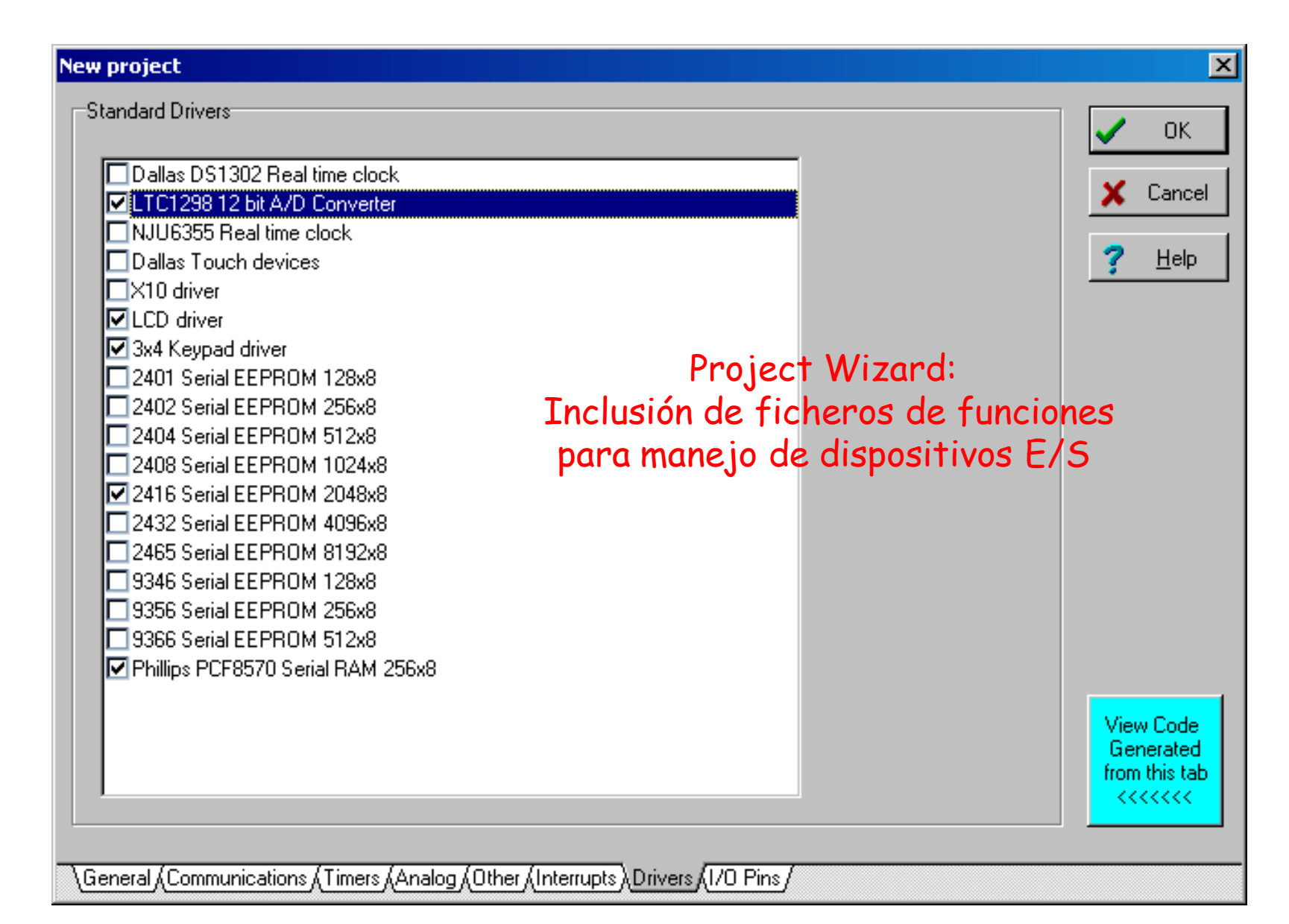

# Resultado del Asistente (Project Wizard)

Como resultado del empleo del Project Wizard, se generan dos ficheros uno con el nombre del proyecto y extensión .c y otro con el mismo nombre y extensión .h. Éste incluye a su vez a otro fichero con el nombre del micro que se haya seleccionado y que incluye las principales directivas de definición asociadas al micro.

El fichero nombre\_proyecto.h incluye directivas de preprocesado definidas a partir de la selección realizada con el asistente mientras que el fichero nombre\_proyecto.c contiene las funciones integradas del compilador y directivas a que da lugar la utilización del Project Wizard

 $\#$ include <16F877.h> #device ICD=TRUE #use delay(clock=4000000) #fuses XT,NOWDT,PUT,BROWNOUT #use rs232(baud=9600,parity=N,xmit=PIN\_C6,rcv=PIN\_C7) #use i2c(master,sda=PIN\_D0,scl=PIN\_D1)

Ejemplo de fichero (prueba.h) generado por Project Wizard

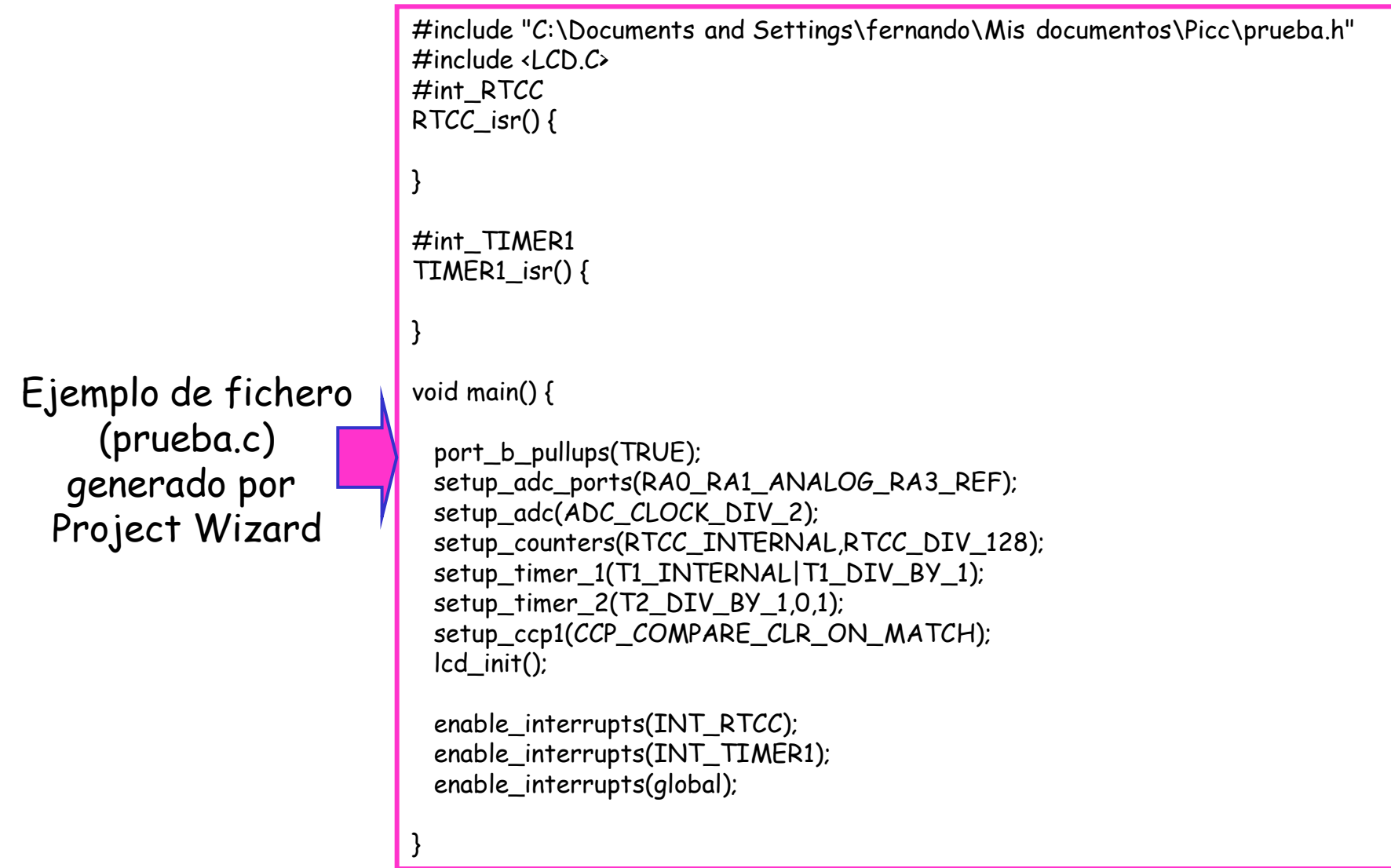

17

# Integración del Compilador PCM en MPLAB IDE v6.xx

Desde el entorno MPLAB IDE v6.xx de Microchip resulta posible definir un proyecto que utilice como herramienta de generación de código máquina los compiladores de CCS, así como la carga de los ficheros de símbolos y de depuración.

La llamada desde MPLAB se realizará mediante una línea de comandos que presentará una serie de opciones dependientes de las opciones configuradas desde Project > Build Options... Project

El asistente del compilador de CCS no puede ser llamado desde MPLAB ya que no hay un enlace con el entorno PCW. Además el formato de los proyectos generados desde PCW no es el mismo que el que maneja MPLAB IDE.

El asistente *Project Wizard* de PCW no tiene nada que ver con el asistente Project Wizard de MPLAB IDE, pero debemos sacar el mayor partido posible de ambos. Uno para generar el código inicial en C y el otro para realizar la depuración sobre el resto de herramientas: MPSIM, ICD2, MPLAB-ICE…

## Como método de trabajo general se recomienda el siguiente:

1º.- Utilizaremos el asistente de PCW (Project Wizard de PCW) para generar los ficheros .c y .h

2º.- Entraremos en el entorno MPLAB IDE v6.xx y definiremos un nuevo proyecto para MPLAB IDE con el asistente (Project Wizard de MPLAB) que tenga como herramienta el compilador PCM (enlazará con la línea de comandos de CCS) y que tendrá como ficheros del proyecto los ficheros .c y .h creados en el paso 1º

3º.- Realizaremos la compilación del código desde MPLAB: *Project > Build All* 

4º.- Desde MPLAB verificaremos el código con la herramienta que estemos utilizando en cada caso particular (simulador, depurador, emulador,…)

5º.- Realizamos las modificaciones del código fuente con el editor de MPLAB y volveremos al paso 3º hasta obtener el código definitivo

Antes de hacer la compilación del código se deben seleccionar de modo adecuado las opciones de la línea de comandos del compilador

**Project > Build Options…Project**

a la hora de activar el comando puede aparecer este mensaje (irrelevante)

 $\overline{\mathbf{x}}$ Warning Your compiler version is too old for this version of MPLAB Aceptar

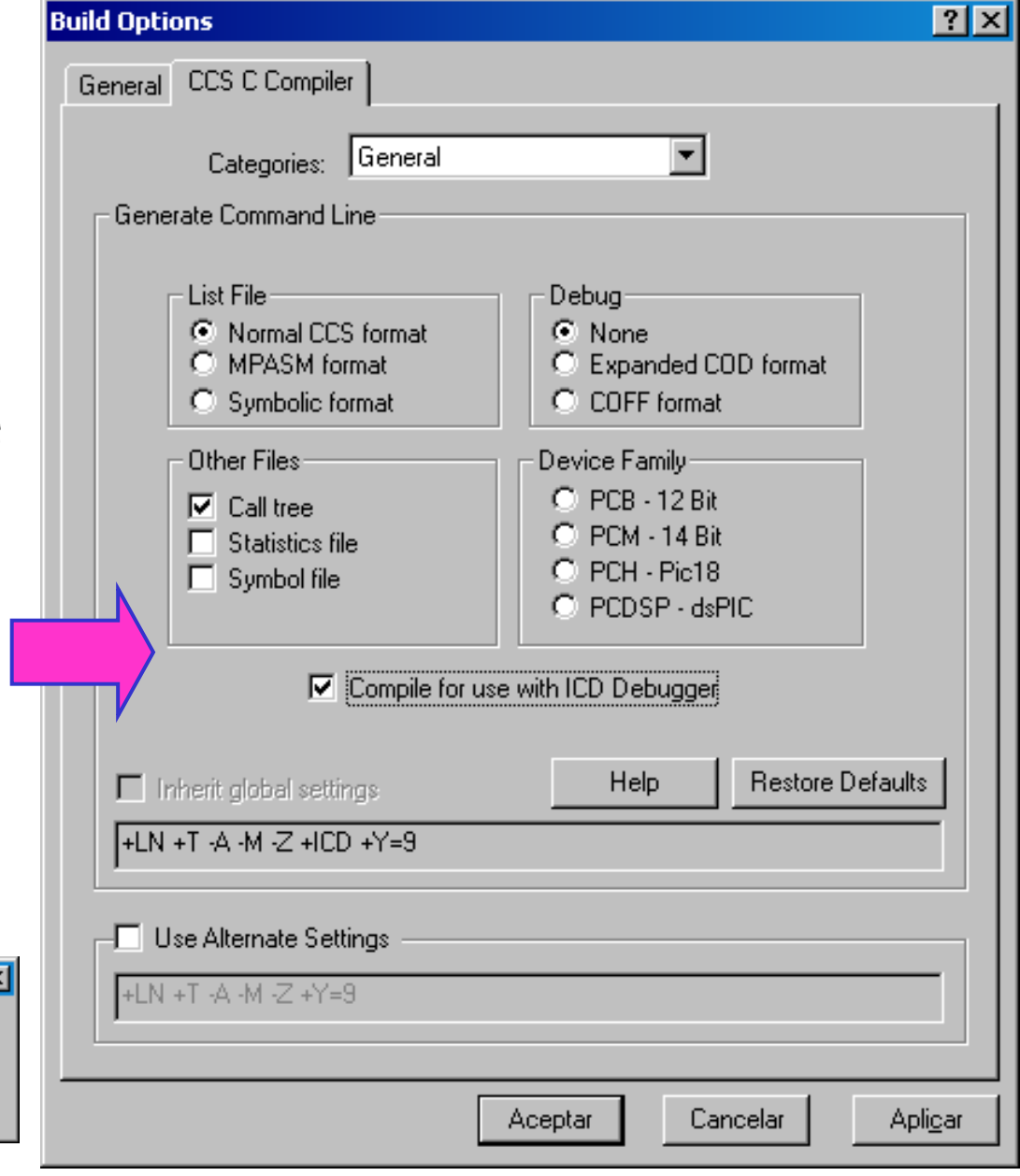